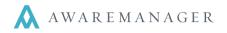

Found in the Schedules capsule, the Generate Recurring Schedules operation can be used to create a succession of Schedule records based on an existing Schedule. This operation may be run on Schedules in different divisions; the resulting records will be created in the corresponding division of the source Schedule.

From the operation window, the following can be defined:

- Commencement Date the Planned Start for the first of the recurring Schedules.
- Offset Planned Start if selected, offsets the Planned Start of the source record (using the Frequency) to calculate the Planned Start of the first recurring Schedule.
- **Termination Date** date through which new recurring Schedules will be created.
- Frequency/Frequency Period used to determine how many new Schedules to create between the Commencement and Termination dates.

| Generate Recurrin  | Selected Lines               |      |       |                      |
|--------------------|------------------------------|------|-------|----------------------|
| Commencement Date: |                              |      | and a | Offset Planned Start |
| Fermination Date:  |                              |      | -     |                      |
| Frequency:         | 7                            | Days | +     | Veekdays Only        |
| Tabs               | Contacts                     |      |       |                      |
|                    | Materials                    |      |       |                      |
|                    | Equipment                    |      |       |                      |
|                    | C Amounts                    |      |       |                      |
|                    | Reminders                    |      |       |                      |
| Recipient:         | AMJXT                        |      | Ξ     | AMJXT                |
|                    | Add Offset To Reminder Dates |      |       |                      |

- Weekdays Only if selected, any
  Schedule whose Planned Start would fall on a weekend is instead pushed forward to the next weekday.
- **Tabs** copies any selected detail lines from the source Schedule to each new Schedule created.
- **Recipient** you may select an alternate Recipient to apply to all Reminders copied from the source record.
- Add Offset To Reminder Dates if selected, applies the Frequency offset to each Reminder Date.

When the operation is run, the system will calculate the **Number**, **Planned Start** and **Planned End** dates of all Schedules to be created and display this in a preview report. When this report is closed, the user will be prompted to create the actual recurring Schedule records.

For each source Schedule record included in the operation, a series of recurring Schedules will be created as follows:

- For the first recurring Schedule created, the values will be defined as follows:
  - **Planned Start** depending on the selection from the operation window, populates as either the Commencement Date specified or the source Schedule's Planned Start offset by the Frequency.
  - Planned End calculated to have the same duration as the source Schedule.
  - Arrival/Actual Start/Actual End cleared out.

- Any Tabs selected from the operation window will populate on the new Schedule; Reminder Date and Recipient may also be adjusted as defined.
- All other details from the source Schedule will be copied over to the new Schedule.
- For each successive recurring Schedule created, the values will be defined as follows:
  - **Planned Start** the Planned Start of the previous record created offset by the Frequency.
  - **Planned End** the Planned End of the previous record created offset by the Frequency.
  - All other details will be populated as defined for the first recurring record.

When all of the necessary recurring Schedules have been generated through the Termination Date, the operation repeats this process with the next source Schedule included.

After the operation is run, the newly created Schedules will be displayed in the Schedule List.

| AwareManager jxt       | Generate Recurring Schedules Preview<br>DIG Property Group<br>50 Congress Street |                     |  |  |
|------------------------|----------------------------------------------------------------------------------|---------------------|--|--|
| 0,10                   |                                                                                  | Vassachusetts 02109 |  |  |
|                        |                                                                                  |                     |  |  |
| Source Schedule Number | Planned Start                                                                    | Planned End         |  |  |
| 11-00084               | February 21, 2013                                                                | February 21, 2013   |  |  |
| 11-00084               | February 28, 2013                                                                | February 28, 2013   |  |  |
| 11-00084               | March 7, 2013                                                                    | March 7, 2013       |  |  |
| 11-00084               | March 14, 2013                                                                   | March 14, 2013      |  |  |
| 11-00084               | March 21, 2013                                                                   | March 21, 2013      |  |  |
| 11-00084               | March 28, 2013                                                                   | March 28, 2013      |  |  |
| 11-00084               | April 4, 2013                                                                    | April 4, 2013       |  |  |
| 11-00084               | April 11, 2013                                                                   | April 11, 2013      |  |  |
| 11-00084               | April 18, 2013                                                                   | April 18, 2013      |  |  |
| 11-00084               | April 25, 2013                                                                   | April 25, 2013      |  |  |
| 11-00084               | May 2, 2013                                                                      | May 2, 2013         |  |  |
| 11-00084               | May 9, 2013                                                                      | May 9, 2013         |  |  |
| 11-00084               | May 16, 2013                                                                     | May 16, 2013        |  |  |
| 11-00084               | May 23, 2013                                                                     | May 23, 2013        |  |  |
| 11-00084               | May 30, 2013                                                                     | May 30, 2013        |  |  |
| 11-00084               | June 6, 2013                                                                     | June 6, 2013        |  |  |
| 11-00084               | June 13, 2013                                                                    | June 13, 2013       |  |  |
| 11-00084               | June 20, 2013                                                                    | June 20, 2013       |  |  |
| 11-00084               | June 27, 2013                                                                    | June 27, 2013       |  |  |